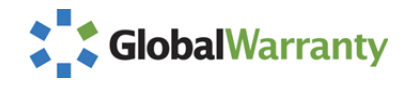

## **Quick Start Guide** for **Service Claim Processing**

*Log into Global Warranty:* http://globalwarranty.davisware.com/globalwarranty

Login information is the same. If you have any problems, contact your manufacturer.

*At the Very Top:*

Warranty Claims - | Report Generator - | Registration - |

Use dropdown to select a new claim or view a work in process claim by serial number

## **User Login** User Name: EnterLoginID Password: |....... Forgot Password? Login

## *Entering Claim Information*

1. Always enter the complete serial number for the equipment being worked on (located on the base plate of Condensing Unit). Enter exactly as listed, including any prefixes. Use  $\left( \frac{766}{12} \right)$  key.

2. Verify information populated from serial number is correct. This occurs once you select the next field (complaint box).

3. Enter known information in all fields. Red asterik ( \* ) fields are required.

4. Select "Save" button found on lower right. This will bring you to a screen of additional tabs.

## *Using Tabs and Viewing Information*

*Summary:* Original new claim screen where basic information is maintained and updated. Shows warranty time left in days and creates a reference number for each claim. Also has Quick buttons.

*Equipment:* Has basic equipment and customer detail. View and/or enter equipment notes by using the button found on the bottom right corner of the screen.

to show a summary of total hours and rates for labor and travel as well as rates for the claim. **Add Labor Line Edit Labor Line Delete Labor Line**

**Parts:** Accounts for all parts used. If parts are sent at no charge, be sure to change the costing to \$0.00. Use  $\left[ \frac{\text{Add Line Item}}{\text{A}} \right]$ .

*Service Company:* Allows you to update with specific company information. Use the Contacts tab to add/change email info.

*File Room:* **Allows uploads of any receipts or pictures relevant to the service call. Use**  $\frac{\text{Add Files}}{\text{A}}$ **.** 

**Activity:** View all correspondence, notes and timeline of events. Use  $\frac{\text{Add}}{\text{Add}}$ ,  $\frac{\text{Edit}}{\text{and/or Delete}}$ .

*Audits:* Shows claim history, including changes and status.

*Contacts:* Add email contact information.

*RMA Lines:* List view of items to be returned to Manufacturing (from Parts Tab).

*History:* Find claim status (see when claim was submitted, approved or sent back for additional information, etc.)

*PO Info:* not used at this time